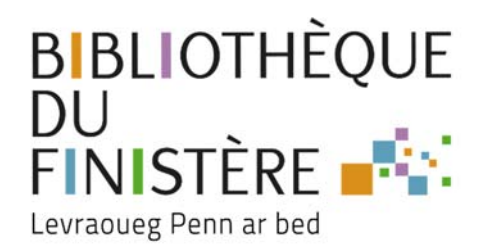

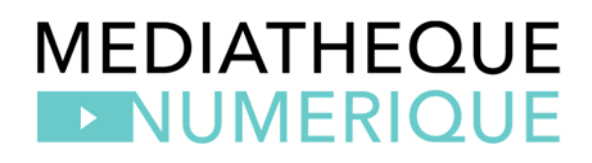

## **MEDIATHEQUE NUMERIQUE : COMPRENDRE LES CREDITS DE VISIONNAGES**

## **Connaître mon nombre de crédits :**

La bibliothèque du Finistère vous permet d'avoir **4 crédits par mois.** Pour savoir où vous en êtes au niveau des crédits, il faut aller sur votre compte dans médiathèque numérique et cliquer sur « Mon compte VOD »

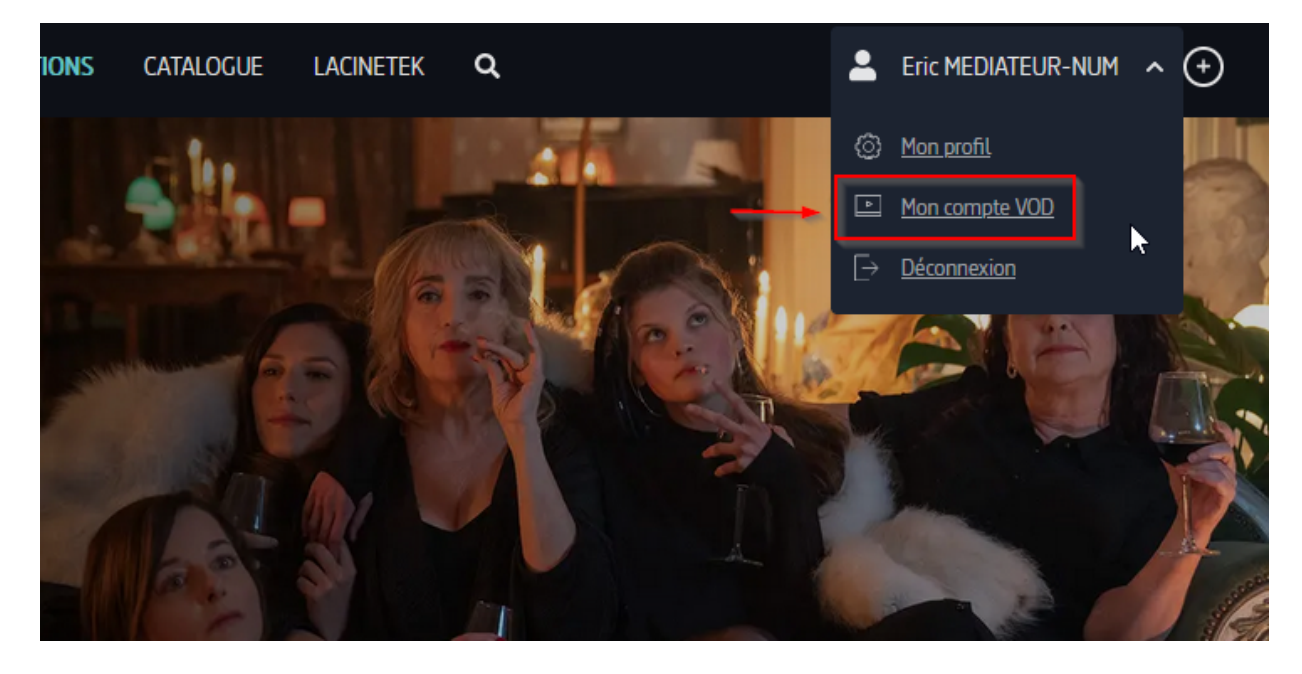

Une page s'affiche et vous donne un résumé de vos crédits.

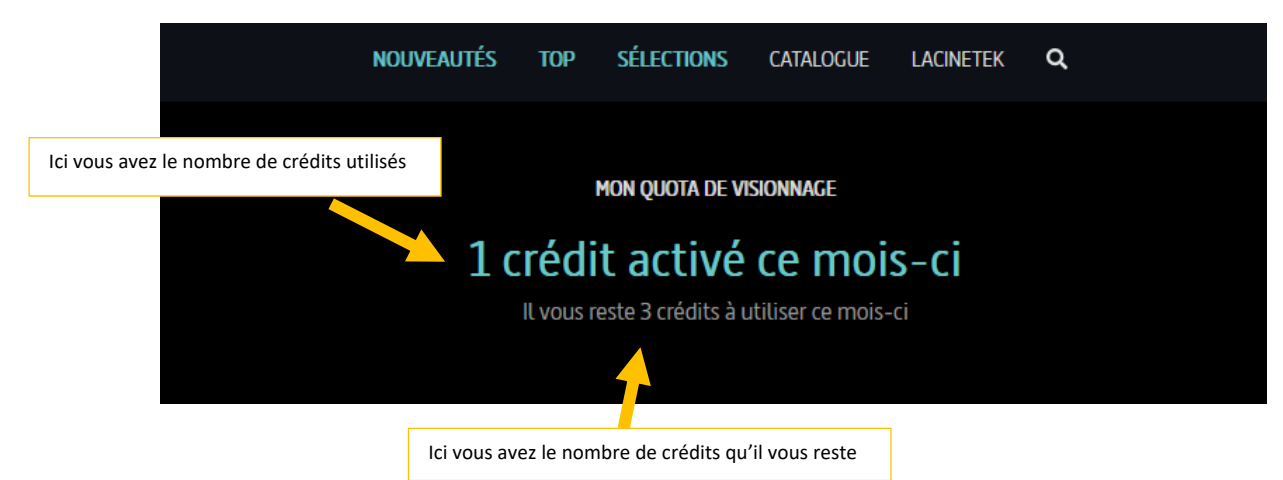

## **Comprendre le barème des crédits de visionnage :**

Les films proposés sur Médiathèque numérique ne coûtent pas tous le même nombre de crédits.

Certains films coûtent 1 crédit, les courts métrages peuvent coûter 0.5 crédit et les séries proposent un certain nombre d'épisodes par crédit. **Les films récents, les nouveautés peuvent coûter 2 crédits.**

Vous pouvez voir combien de crédits sont décomptés en allant sur la page du film ou de la série que vous souhaitez visionner. Le barème s'affiche à droite de votre écran.

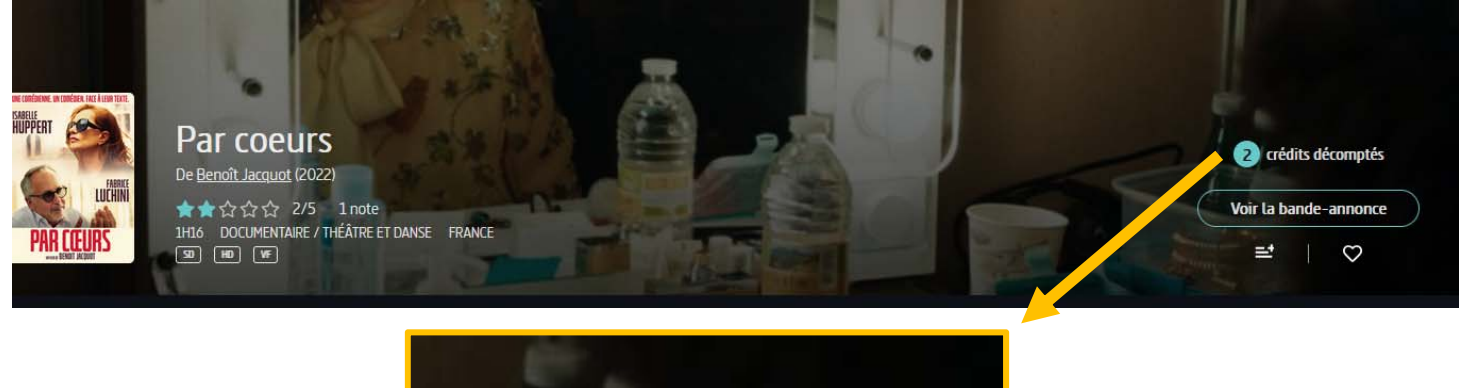

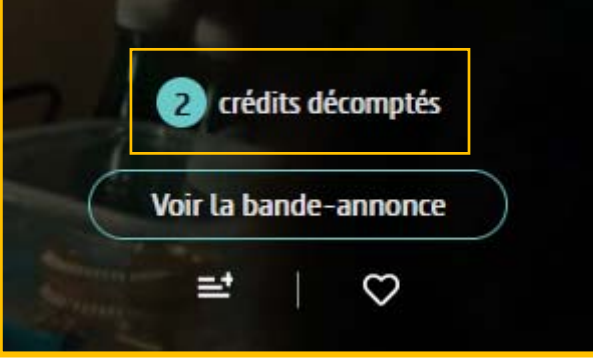

## **Visionner des vidéos hors crédits sur la Médiathèque Numérique :**

Certaines vidéos sont consultables sans entamer les 4 crédits/mois : elles sont marquées par le macaron : En illimité

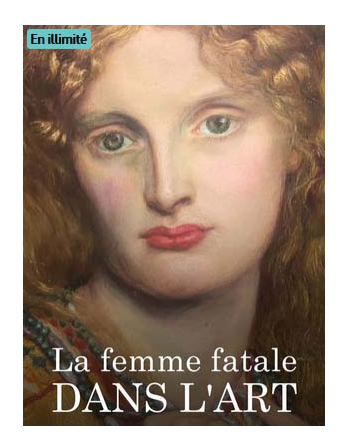

Pour y accéder :

Sur la page d'accueil de la Médiathèque Numérique, cliquer sur **Catalogue**

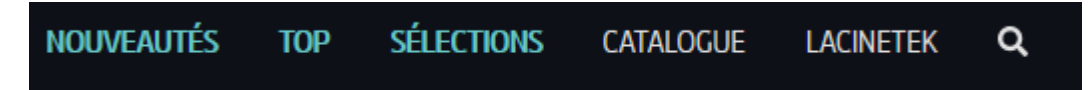

Choisir le genre de vidéo souhaité :

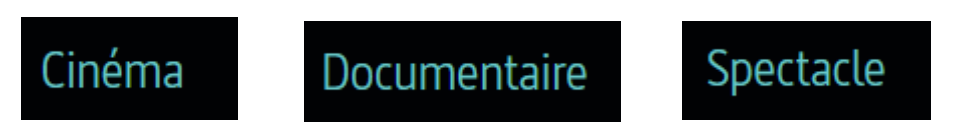

Ou pour voir toute l'offre hors crédit de visionnement, cliquer sur **Voir tout le catalogue** :

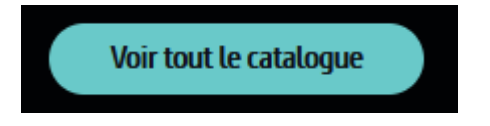

Activer le bouton **En illimité** :

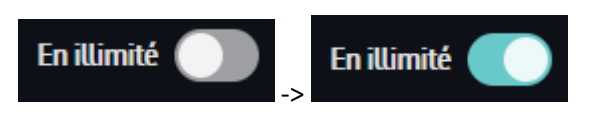